# TD : Bases des réseaux

#### Master 1 Informatique

#### 1 Fondamentaux

- 1. Faites un schéma représentant les 7 couches du modèle OSI. Donnez une description des fonctionnalités contenues dans chacune des couches.
- 2. Faites un schéma représentant les 4 couches du modèle TCP/IP. Donnez une description des fonctionnalités contenues dans chacune des couches.
- 3. Faites un schéma mettant en correspondance le modèle OSI avec le modèle TCP/IP.
- 4. Définissez un concentrateur Ethernet (hub). Définissez un commutateur Ethernet (switch). Expliquez pourquoi les commutateurs ont remplacé les concentrateurs.
- 5. Définissez l'encapsulation. Faites un schéma représentant le déplacement d'un fragment de données depuis la couche applicative d'une machine A vers celle d'une machine B en traversant respectivement un commutateur  $C$ , un routeur  $D$  et un commutateur  $E$ .

## 2 Commandes

- 1. Sur votre machine utilisez la commande *ifconfig* pour voir sa configuration réseau. Quelles sont ses interfaces ? Quelle est son adresse IP ? Son masque de sous-réseau ? Sa passerelle par défaut ? La taille maximale d'un paquet ? Expliquez ce qu'est l'interface lo ? La commande *ifconfig* est une ancienne commande qui est remplacée petit à petit par la commande *ip* qui possède beaucoup plus de fonctionnalités. Donnez les commandes basées sur  $ip$  qui permettent de retrouver les réponses précédentes.
- 2. Quelles sont les commandes vous permettant d'arrêter ou de démarrer une interface ? Pouvez-vous les utiliser ?
- 3. Sur votre machine utilisez la commande *ping* pour vérifier que la connectivité IP vers une machine distance est intacte. Essayez avec vos voisins puis les serveurs <jolicoeur.emi.u-bordeaux.fr>, [www.](www.labri.fr) [labri.fr](www.labri.fr) et <www.google.com>. Pourquoi le serveur du LaBRI ne répond pas alors qu'il est possible de s'y connecter en http [\(http://www.labri.fr\)](http://www.labri.fr) ?
- 4. Sur votre machine utilisez la commande arp pour voir son cache ARP. Quelles sont les adresses IP et MAC de vos voisins ? De votre passerelle par défaut ?
- 5. Utilisez la commande traceroute pour atteindre un site distant tel que <www.labri.fr>, ou [www.google.](www.google.com) [com](www.google.com). A quoi sert cette commande ? Quel problème rencontrez-vous ? Pourquoi ? Le web fourmille de site web qui se propose de faire la même chose. Essayez !
- 6. Tapez la commande whois  $-h$  whois. ripe. net 88.12.47.5. Qu'observez-vous ? A qui appartient cette adresse IP ? Dans quel système autonome (AS) se trouve cette machine ? Refaites l'expérience avec d'autres adresses IP. Que ce passe-t-il selon les adresses ? Utilisez maintenant la commande whois  $-a$  45.62.84.7. Quelle est la différence entre cette commande et la précédente (à part l'adresse) ?
- 7. Faites un traceroute sur <www.google.com> et utilisez whois pour définir tous les opérateurs réseaux rencontrés.
- 8. Tapez la commande *host www.labri.fr.* Quelle est l'adresse IP de ce serveur web ? Trouvez les adresses IP des serveurs du CREMI et de l'université.
- 9. Utilisez la commande  $\textit{dig}$  any www.labri.fr. Quelle sont les différences avec la commande précédente ? Quelle est l'adresse IP du serveur de noms utilisé (cherchez dans le fichier /etc/resolv.conf) ? Comment effectuer une requête sur un autre serveur de noms ?
- 10. Les connexions en cours sur votre machine sont visibles avec la commande netstat. Quelles sont les connexions actives ? Quelles sont les connexions en attente ? La commande netstat -Ainet montre la liste des connexions IP actives, connectez vous en ssh sur une machine, vérifiez. Ajoutez l'option  $-a$ , à quoi sert-elle ?
- 11. Sous MS Windows, quels sont les noms et les options de toutes les commandes UNIX que vous venez d'étudier ? Depuis votre machine Linux, vous pouvez lancer MS Windows en utilisant une machine virtuelle par la commande *seven* ou dans le menu des applications (CREMI  $\rightarrow$  Machine virtuelle) pour retrouver et tester ces commandes depuis la ligne de commande.

### 3 Traces et encapsulation

1. Voici ci-dessous la trace d'une trame Ethernet capturée par Wireshark. Donnez les adresses MAC source et destination, précisez le type de protocole, le code d'opération et les adresses IP émetteur et cible. A quoi sert cette trame ? Dessinez l'encapsulation des protocoles dans cette trame.

0000 00 26 22 2e 67 f0 00 00 5e 00 01 79 08 06 00 01 .&".g... ^..y.... 0010 08 00 06 04 00 01 00 00 5e 00 01 79 93 d2 81 fe ........ ^..y.... 0020 00 00 00 00 00 00 93 d2 81 2c 00 00 00 00 00 00 ........ .,...... 0030 00 00 00 00 00 00 00 00 00 00 00 00 ........ ....

2. Voici ci-dessous la trace d'une trame Ethernet capturée par Wireshark. Donnez les adresses MAC source et destination, précisez les type des protocoles, les adresses IP et les numéros de port utilisés par la source et la destination, ainsi que le protocole applicatif. A quoi sert cette trame ? Dessinez l'encapsulation des protocoles dans cette trame.

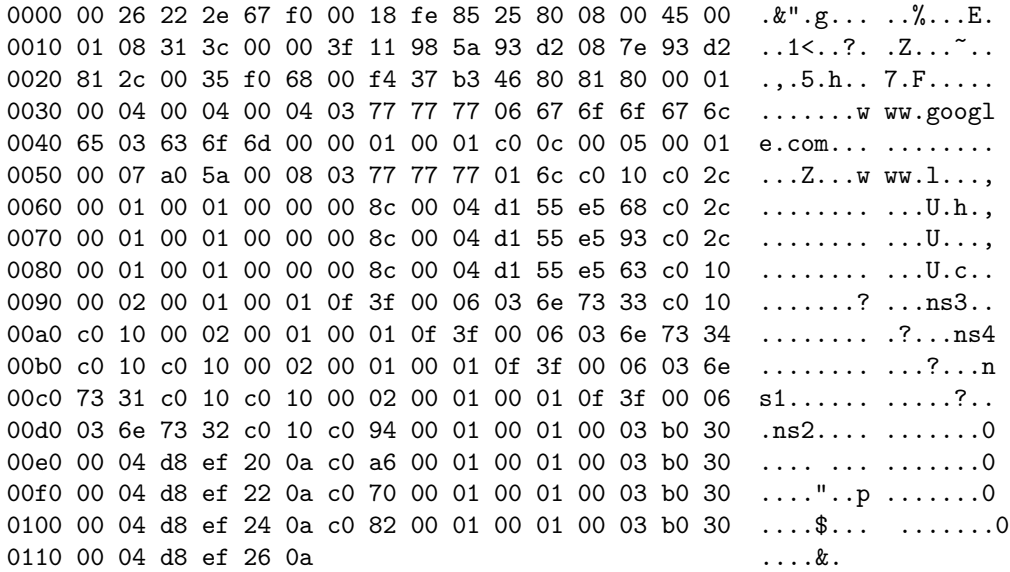

3. Voici ci-dessous la trace d'une trame Ethernet capturée par Wireshark. Donnez les adresses MAC source et destination, précisez les type des protocoles, les adresses IP et les numéros de port utilisés par la source et la destination, ainsi que le protocole applicatif. A quoi sert cette trame? Cette trame contient des données applicatives. De quel type de données s'agit-il? Essayez de visualiser les données dans un programme approprié. Dessinez l'encapsulation des protocoles dans cette trame.

0000 00 26 22 2e 67 f0 00 18 fe 85 25 80 08 00 45 00  $. & "g... . .".$ 0010 01 e1 3d 99 00 00 2c 06 83 c1 d1 55 e5 68 93 d2  $... = ... , ... ...$  U.h.. 0020 81 2c 00 50 eb 57 e2 21 23 4d da 80 7b f9 50 18 0030 00 6e d3 af 00 00 48 54 54 50 2f 31 2e 31 20 33  $.n...HTTP/1.13$ 0040 30 32 20 46 6f 75 6e 64 0d 0a 4c 6f 63 61 74 69 02 Found ..Locati 0050 6f 6e 3a 20 68 74 74 70 3a 2f 2f 77 77 77 2e 67 on:  $http://www.g$ 0060 6f 6f 67 6c 65 2e 66 72 2f 0d 0a 43 61 63 68 65 oogle.fr /..Cache 0070 2d 43 6f 6e 74 72 6f 6c 3a 20 70 72 69 76 61 74 -Control : privat 0080 65 0d 0a 43 6f 6e 74 65 6e 74 2d 54 79 70 65 3a e..Conte nt-Type: 0090 20 74 65 78 74 2f 68 74 6d 6c 3b 20 63 68 61 72 text/ht ml; char 00a0 73 65 74 3d 55 54 46 2d 38 0d 0a 44 61 74 65 3a set=UTF- 8..Date: 00b0 20 54 68 75 2c 20 30 38 20 53 65 70 20 32 30 31 Thu, 08 Sep 201 00c0 31 20 31 32 3a 34 37 3a 32 39 20 47 4d 54 0d 0a 1 12:47: 29 GMT.. 00d0 53 65 72 76 65 72 3a 20 67 77 73 0d 0a 43 6f 6e Server: gws..Con 00e0 74 65 6e 74 2d 4c 65 6e 67 74 68 3a 20 32 31 38 tent-Len gth: 218 00f0 0d 0a 58 2d 58 53 53 2d 50 72 6f 74 65 63 74 69  $.X-XSS-$ Protecti 0100 6f 6e 3a 20 31 3b 20 6d 6f 64 65 3d 62 6c 6f 63 on:  $1; m$ ode=bloc 0110 6b 0d 0a 0d 0a 3c 48 54 4d 4c 3e 3c 48 45 41 44  $k \ldots$  < HT ML><HEAD 0120 3e 3c 6d 65 74 61 20 68 74 74 70 2d 65 71 75 69 ><meta h ttp-equi 0130 76 3d 22 63 6f 6e 74 65 6e 74 2d 74 79 70 65 22  $v =$ "conte nt-type" 0140 20 63 6f 6e 74 65 6e 74 3d 22 74 65 78 74 2f 68  $content = "text/h$ 0150 74 6d 6c 3b 63 68 61 72 73 65 74 3d 75 74 66 2d  $tml; char$ set=utf-0160 38 22 3e 0a 3c 54 49 54 4c 45 3e 33 30 32 20 4d  $8"$  > .  $<$ TIT LE>302 M 0170 6f 76 65 64 3c 2f 54 49 54 4c 45 3e 3c 2f 48 45 oved</TI TLE></HE 0180 41 44 3e 3c 42 4f 44 59 3e 0a 3c 48 31 3e 33 30 AD><BODY  $> . < H1 > 30$ 0190 32 20 4d 6f 76 65 64 3c 2f 48 31 3e 0a 54 68 65 2 Moved<  $/H1$ . The 01a0 20 64 6f 63 75 6d 65 6e 74 20 68 61 73 20 6d 6f t has mo documen 01b0 76 65 64 0a 3c 41 20 48 52 45 46 3d 22 68 74 74 ved.<A H REF="htt 01c0 70 3a 2f 2f 77 77 77 2e 67 6f 6f 67 6c 65 2e 66  $p$ ://www. google.f 01d0 72 2f 22 3e 68 65 72 65 3c 2f 41 3e 2e 0d 0a 3c  $r/$ ">here </A>...< 01e0 2f 42 4f 44 59 3e 3c 2f 48 54 4d 4c 3e 0d 0a /BODY></ HTML>..